# **TELACCES 1D**

# **Notice d'installation et d'exploitation**

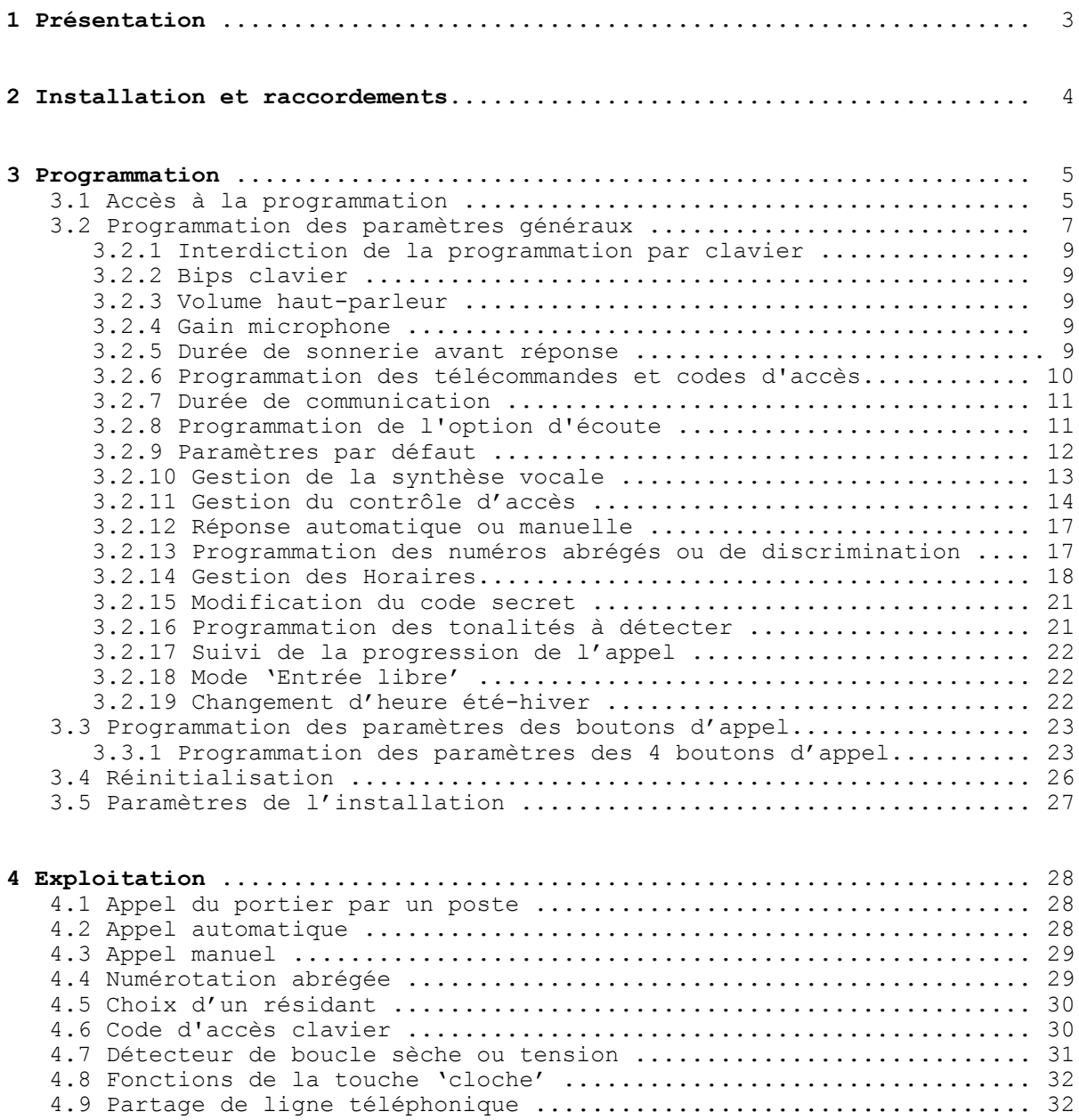

# **1 Présentation**

Le portier se présente sous la forme d'un coffret métallique encastrable (coffret saillie avec casquette anti-pluie en option) contenant une carte électronique équipée d'un bouton poussoir d'appel, un microphone et un haut-parleur.

Il peut être raccordé à un équipement de poste intérieur d'un autocommutateur privé ou directement sur une ligne réseau publique. Il est compatible CTR21.

Il dispose de deux télécommandes (ouverture de gâche, caméra ...), de deux entrées d'activation des télécommandes (l'une d'elle est un détecteur de boucle sèche ou de tension qui peut bloquer les appels ou émettre automatiquement un appel) et de deux lecteurs de badges. Le portier est équipé d'une carte synthèse vocale et de l'horloge temps réel.

Etant équipée d'un clavier, la platine offre la fonction digicode et permet également la programmation et la numérotation.

En option :

- jusqu'à 4 boutons d'appels.

Le portier offre les possibilités suivantes :

- suite à appui sur le bouton poussoir, il appelle un poste prédéterminé. Si celui-ci ne répond pas, trois autres postes peuvent être appelés cycliquement.
- suite à un nouvel appui sur le bouton poussoir, il met fin à la communication.
- sélection d'un nom de résidant sur l'afficheur grâce aux touches  $\uparrow \downarrow$  et lancement de la procédure d'appel par appui sur la touche cloche. Un nouvel appui sur cette touche met fin à la communication.
- possibilité d'énoncé le nom de 5 résidants pendant la sélection.
- numérotation à fréquences vocales (MF.Q23) ou décimale.
- appel du dispositif par un poste MF avec passage en écoute discrète ou en communication mains-libres.
- inhibition du bouton d'appel.
- les télécommandes sont mises en service par surnumérotation MF d'un poste en communication, par un contact extérieur ou par le clavier.
- blocage des appels ou appel automatique (alarme) par un détecteur de boucle sèche ou tension.
- programmation du dispositif par surnumérotation MF ou par le clavier ou par modem à distance.
- jusqu'à 120 numéros abrégés et fonction téléphone mains-libres avec surveillance de la numérotation (discrimination).

Le portier est équipé d'un mains-libres half-duplex avec amplificateur audio de 250mW sortant sur un haut-parleur de  $8\Omega$  2W. Les niveaux microphone et haut-parleur sont programmables. Alimenté en 9 à 18VDC, il consomme environ :

- 220mA au repos et 360mA maxi en activité sous 12V,
- 300mA au repos et 550mA maxi en activité sous 9V,
- 140mA au repos et 250mA maxi en activité sous 18V.

# **2 Installation et raccordements**

Le portier est constitué :

- d'un coffret métallique encastrable de dimensions 260 x 110 x 48 mm.

- d'une face en aluminium de 280 x 120 x 4 mm qui supporte l'électronique, le microphone, le haut-

parleur et le bouton poussoir. Cette face est fixée sur le coffret par quatre vis.

En option, la platine peut être livrée avec un coffret saillie avec casquette anti-pluie, de dimensions 282 x 124 x 92 mm.

#### **Raccordements :**

- deux bornes pour la ligne téléphonique,

- six bornes pour les télécommandes (boucles sèches normalement ouvertes (NO) ou fermées (NF)).

 Elles acceptent 24 Volts DC maxi et leur pouvoir de coupure est de 2A sous 12VDC et 1A sous 24VDC.

- deux bornes pour le bouton d'activation de la télécommande 1.
- deux bornes pour le détecteur de boucle sèche ou tension (4 à 25 Volts DC, + sur broche 9 et masse sur broche 10),
- deux bornes pour raccorder 2 portiers sur la même ligne téléphonique.
- trois bornes pour l'alimentation externe (9 à 18 Volts DC, 600mA mini),

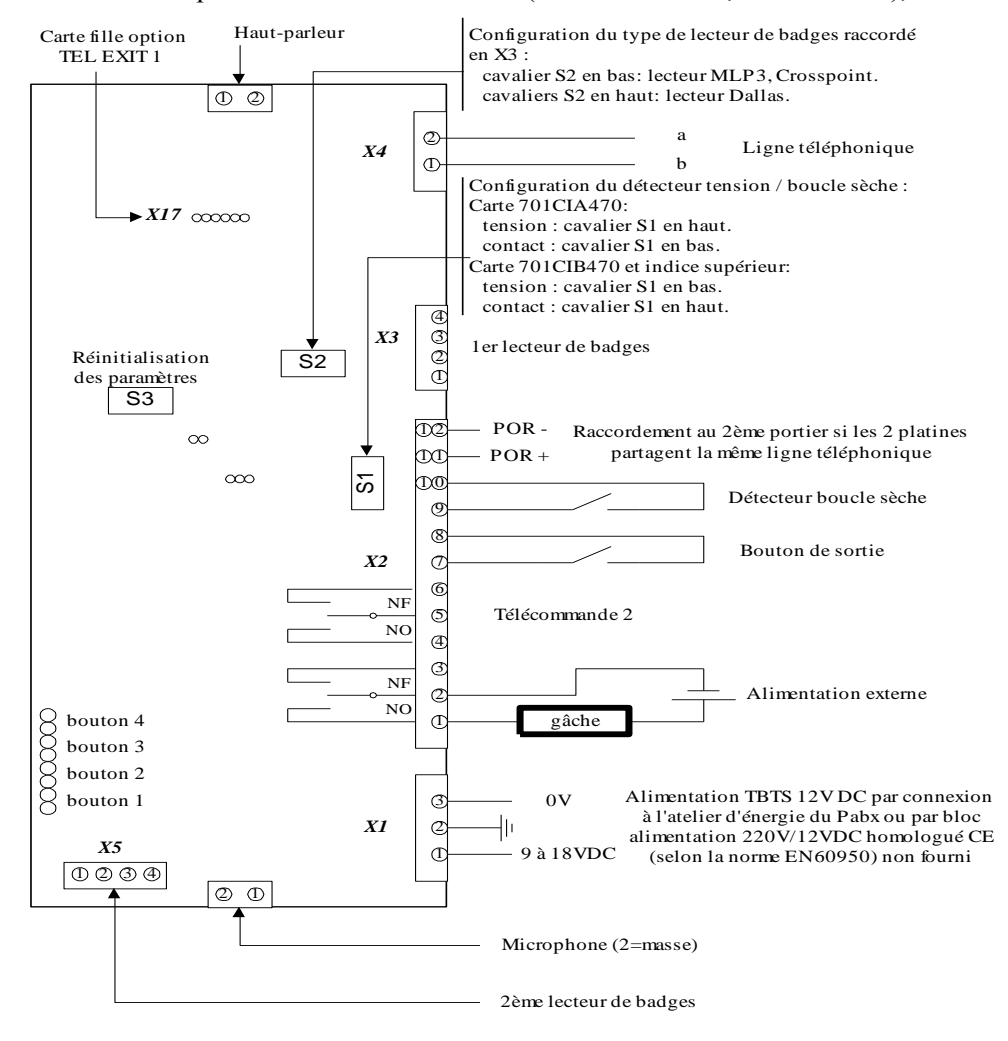

**Relier le coffret à la terre par l'intermédiaire du connecteur à cosse en fond de cuve. Ensuite, relier les bornes 2 et 3 de X1 pour connecter la masse (0V) à la terre.**

# **3 Programmation**

### **3.1 Accès à la programmation**

Le portier peut être programmé au clavier ou à distance, par un poste téléphonique à fréquences vocales MF.Q23.

#### **3.1.1 Programmation au clavier**

- presser la touche **\*** si la programmation au clavier n'est pas interdite,
- $\rightarrow$  poursuivre en 3.1.3.

#### **3.1.2 Programmation à distance**

A partir d'un poste **MF**,

- $\rightarrow$  composer le numéro d'appel du portier,
- après passage en communication avec le dispositif signalé par le message 10 ( '*Appel portier'* ), **presser la touche** \*, cette action doit être faite dans les 8 secondes,
- $\rightarrow$  poursuivre en 3.1.3.

#### **3.1.3 Codes d'accès aux différentes programmations**

 $\rightarrow$  composer le code d'accès de la fonction désirée,

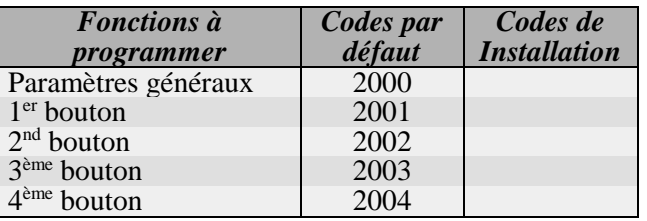

- $\rightarrow$  valider le code par #,
- à réception du code d'accès valide, le dispositif émettra le message 8 ('*Code correct'*) autorisant alors soit l'entrée d'un registre de programmation, soit l'entrée d'un numéro abrégé.
- pour sortir de programmation, composer **00** (ou 000 pour les abrégés). Le portier émettra 3 bips courts et passera à l'état repos.

#### **Remarques :**

- en phase de programmation, le délai de composition des chiffres est de 10 secondes. Passé ce délai,

le portier passera à l'état repos.

- toute composition de chiffres avant la fin de l'émission des signaux d'acquittement ne sera pas prise

en compte.

- la réception d'un registre de programmation correct entraîne l'émission d'un bip long lorsque le dispositif attend ensuite des paramètres.
- toute entrée de paramètres valides est signalée par le message 8 (*'Code correct'*). Le portier attend alors un nouveau registre de programmation.
- la réception d'un registre de programmation inexistant ou de paramètres non valides entraîne l'émission du message 7 (*'Code erroné'*). Le portier attend alors la composition d'un nouveau registre.

### **Synoptique d'entrée en programmation :**

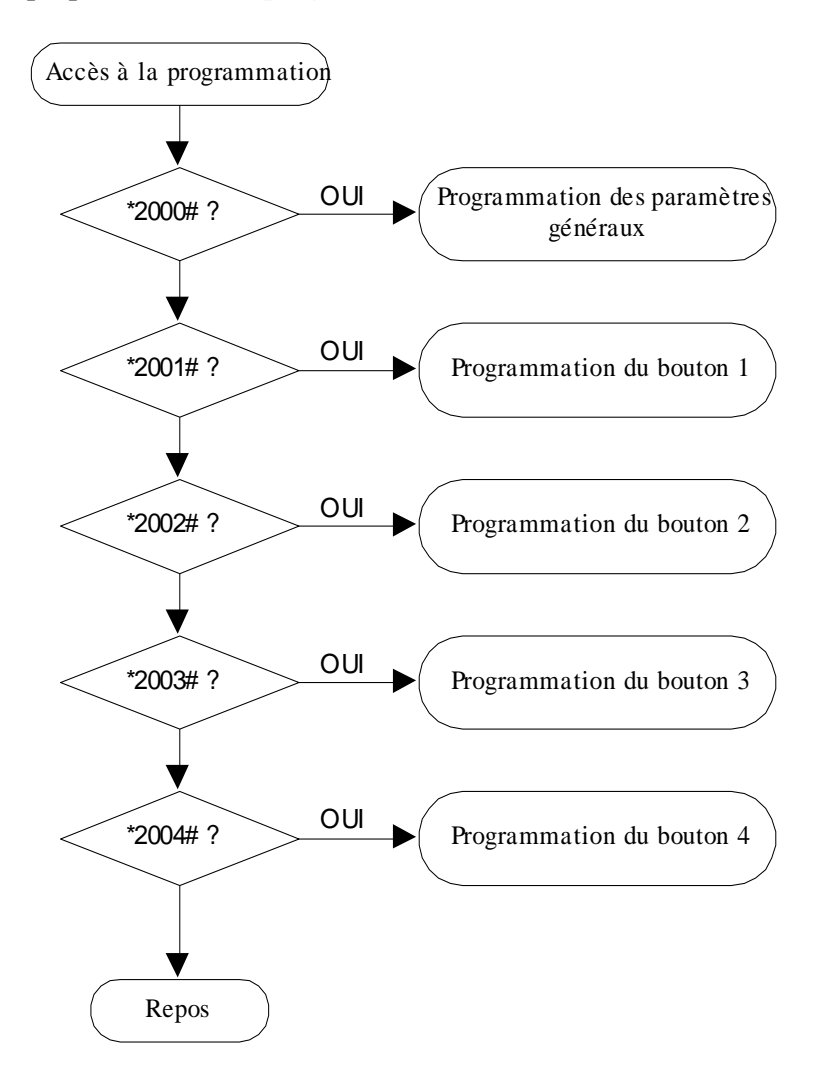

# **3.2 Programmation des paramètres généraux**

Voir paragraphe 3.1 pour les conditions de programmation.

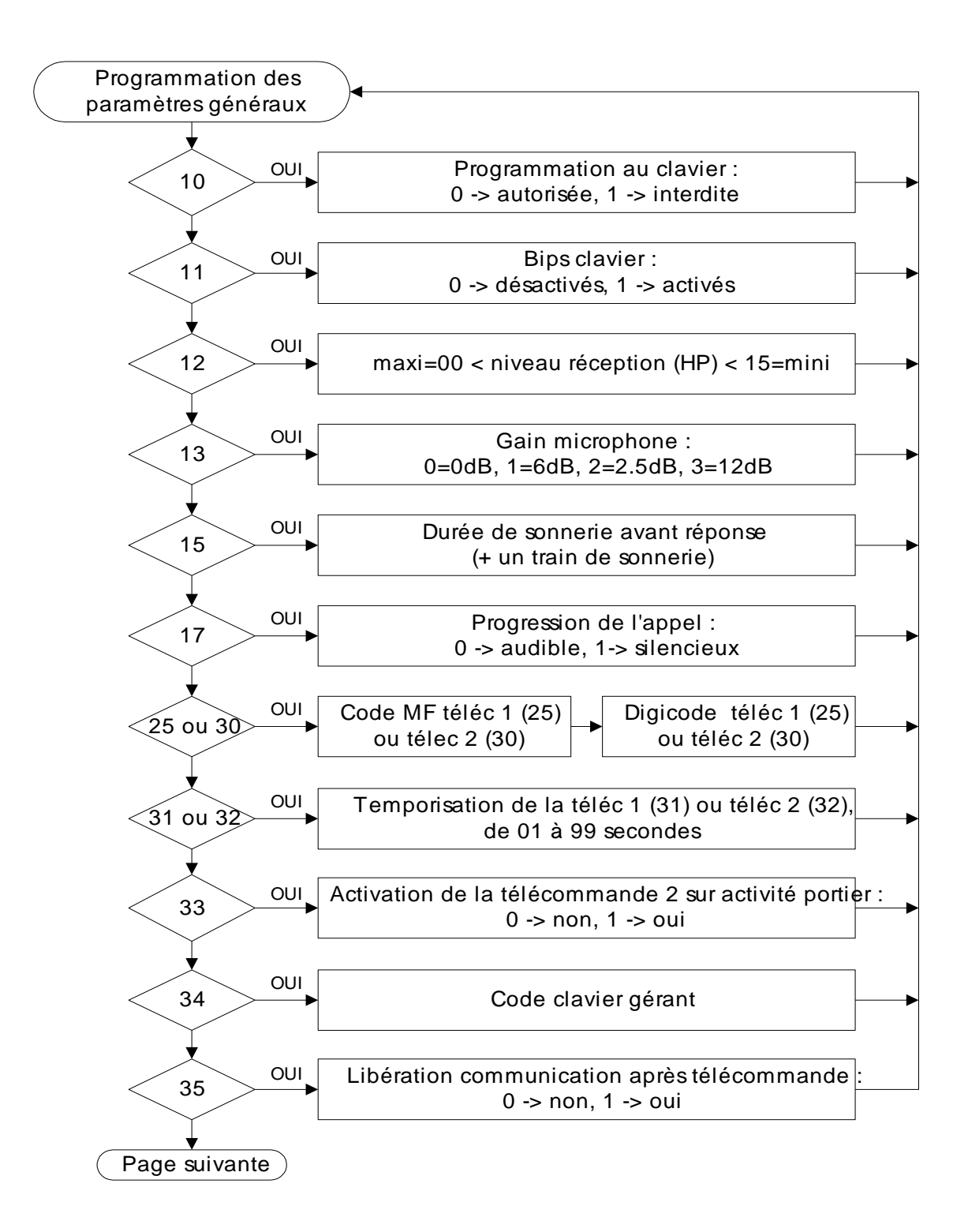

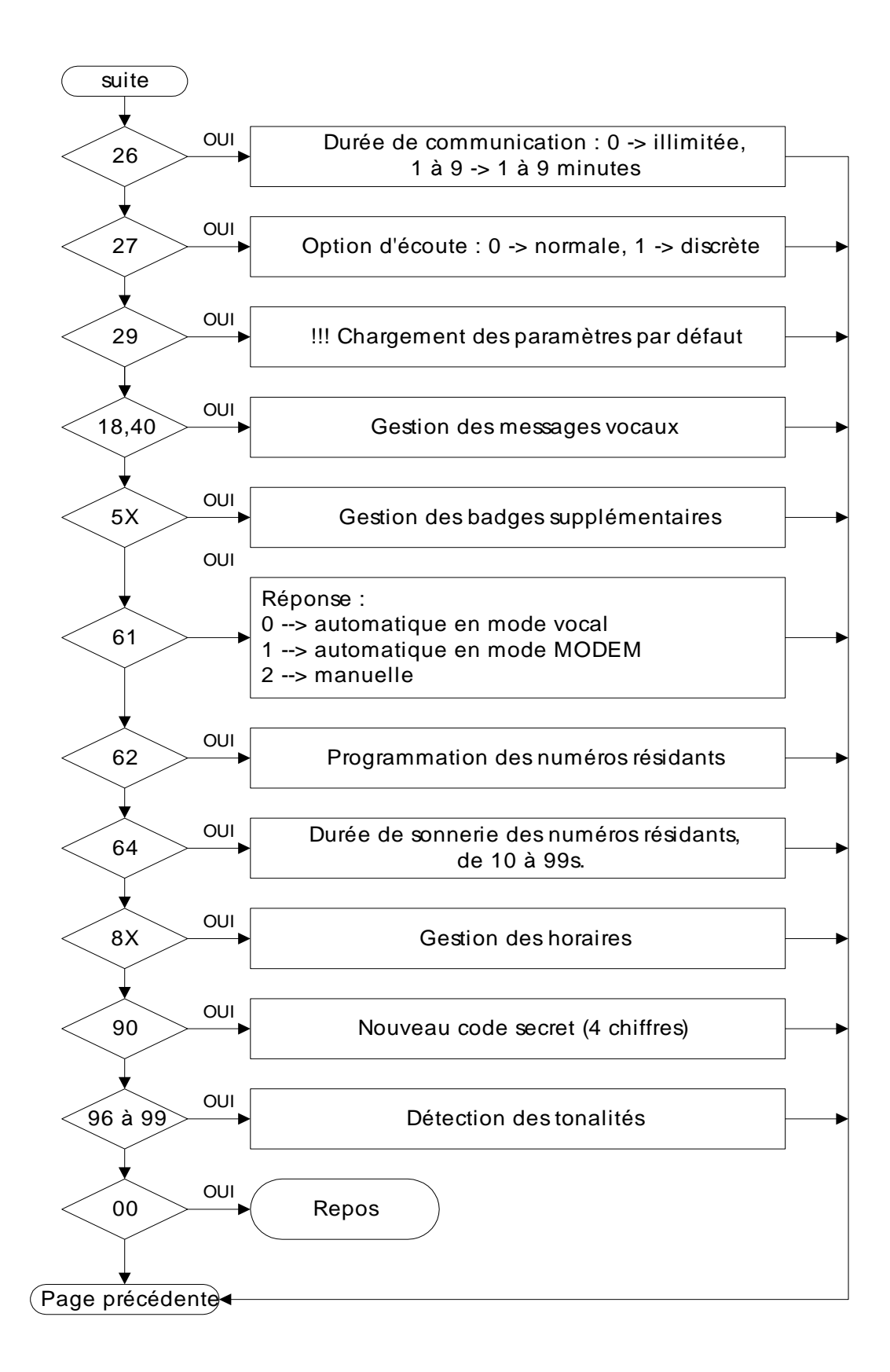

#### **3.2.1 Interdiction de la programmation par clavier**

- entrer le **REGISTRE 10**,
- $\rightarrow$  après réception d'un bip long, entrer votre choix :
	- **0** pour autoriser la programmation au clavier (défaut).
	- **1** pour interdire la programmation au clavier.

**Une fois la programmation par le clavier interdite, seule la procédure 3.1.2 permet de programmer le dispositif.**

#### **3.2.2 Bips clavier**

- entrer le **REGISTRE 11**,
- $\rightarrow$  après réception d'un bip long, entrer votre choix :
	- **0** pour désactiver les bips clavier.
	- **1** pour activer les bips clavier (défaut).

#### **3.2.3 Volume haut-parleur**

- entrer le **REGISTRE 12**,
- après réception d'un bip long, entrer 2 chiffres. 00 pour le volume maximum à 15 pour le volume minimum. Le pas est d'environ 3dB. Défaut = 08.

#### **3.2.4 Gain microphone**

- entrer le **REGISTRE 13**,
- $\rightarrow$  après réception d'un bip long, entrer 1 chiffre. 0=0dB, 1=6dB, 2=2.5dB (défaut), 3=12dB.

#### **3.2.5 Durée de sonnerie avant réponse**

Elle permet au portier de décrocher après plusieurs trains de sonnerie.

- entrer le **REGISTRE 15**,
- $\rightarrow$  après réception d'un bip long, entrer 2 chiffres correspondant à la temporisation. 00 pour 0s (mini), 10 pour 10s, etc..., 99 pour 99s (maxi). Défaut = 0s. Il faut ajouter la durée d'un train de sonnerie à cette temporisation pour obtenir la durée de sonnerie avant réponse.

#### **3.2.6 Programmation des télécommandes**

#### **Pour les codes MF et clavier de la télécommande n°1 :**

- entrer le **REGISTRE 25**,
- après réception d'un bip long, entrer le numéro de 1 à 2 chiffres correspondant au préfixe d'activation de la télécommande n°1 par surnumérotation MF ou # pour le désactivé. Défaut =  $\Omega$
- presser la touche **#** pour valider un préfixe d'un seul chiffre,
- après réception d'un bip long, entrer le numéro de 1 à 6 chiffres correspondant au préfixe d'activation de la télécommande n°1 au clavier ou # pour le désactivé. Défaut = 12345.
- presser la touche **#** pour valider un préfixe de moins de 6 chiffres.

#### **Pour les codes MF et clavier de la télécommande n°2 :**

Les préfixes de la deuxième télécommande peuvent être identiques à ceux de la première. Dans ce cas, les deux télécommandes seront activées simultanément.

suivre la procédure précédente avec le **REGISTRE 30**. Défaut = 2 et 67890.

#### **Pour la durée d'activation de la télécommande n°1 :**

- entrer le **REGISTRE 31**,
- après réception d'un bip long, entrer 2 chiffres correspondant à la temporisation. 01 pour 1s (mini), 10 pour 10s, etc..., 99 pour 99s (maxi). Défaut = 5s.

#### **Pour la durée d'activation de la télécommande n°2 :**

suivre la procédure précédente avec le **REGISTRE 32**.

#### **Activation de la télécommande 2 sur activité du portier :**

- entrer le **REGISTRE 33**,
- $\rightarrow$  après réception d'un bip long, entrer votre choix :
	- **0** pour ne pas activer la télécommande 2 (défaut),
	- 1<sup>pour l'activer,</sup>

#### **Pour le code clavier de la gérance :**

- entrer le **REGISTRE 34**,
- après réception d'un bip long, entrer le numéro de 1 à 6 chiffres correspondant au préfixe d'activation de la télécommande n°1 au clavier ou # pour le désactiver (défaut),
- $\rightarrow$  presser la touche # pour valider un préfixe de moins de 6 chiffres.

#### **Activation permanente des télécommandes :**

- entrer le **REGISTRE 36**,
- $\rightarrow$  après réception d'un bip long, entrer votre choix :
	- **0** pour ne pas activer la fonction activation permanente de télécommandes (défaut),
	- **1** pour l'activer. En exploitation, après composition du code MF de télécommande, si l'utilisateur compose le code \*, la commande sera permanente.

#### **3.2.7 Durée de communication**

La communication peut être illimitée ou limitée jusqu'à neuf minutes. Dans les deux cas, la détection de la tonalité de raccroché du correspondant met fin à la communication.

![](_page_10_Picture_2.jpeg)

 après réception d'un bip long, entrer votre choix : 0 pour illimitée, 1 à 9 pour 1 à 9 minutes de conversation. Défaut  $= 1$ mn.

La communication peut cesser après activation d'une télécommande :

- entrer le **REGISTRE 35**,
- $\rightarrow$  après réception d'un bip long, entrer votre choix :
	- **0** pour ne pas libérer la communication,
	- **1** pour raccrocher après la temporisation d'une télécommande 1 (défaut).
- Après réception d'un bip long, entrer votre choix :
	- **0** pour ne pas libérer la communication après activation de la télécommande 2,
	- **1** pour raccrocher après la temporisation de la télécommande 2 (défaut).

#### **3.2.8 Programmation de l'option d'écoute**

Lorsque le portier est appelé par un poste, la communication peut être discrète, le haut-parleur étant désactivé.

![](_page_10_Picture_14.jpeg)

 $\rightarrow$  après réception d'un bip long, entrer votre choix :

- $\frac{1}{2}$  **0** pour une communication normale (défaut),
- 1 pour une écoute discrète,

**Remarque :** cette programmation est conservée lorsque le mode est modifié en cours de communication par composition du signe #.

#### **3.2.9 Paramètres par défaut**

Lors du test final en usine, après réinitialisation par le strap S3, ou après le **registre 29**, les paramètres suivants sont programmés :

![](_page_11_Picture_200.jpeg)

### **NOTA:**

**TRA** signifie Tonalité de Retour d'Appel **TO** signifie Tonalité d'Occupation

Rem: les numéros abrégés, les badges et les messages de synthèse vocale ne sont pas affectés.

Le message 8 (*'Code correct'*) signalent l'acceptation de cette programmation.

#### **3.2.10 Gestion de la synthèse vocale**

La synthèse comporte :

- 10 messages vocaux de 21 secondes maximum dédiés à l'exploitation,
- 5 messages de 4s maximum réservés aux noms des résidants,
- 1 message de 10s utilisé pour apporter une aide à l'utilisateur.

**Message 1 : "Veuillez patienter s'il vous plaît nous traitons votre appel"** 

- **Message 2 :** "Votre correspondant ne peut-être joint à cette période"
- **Message 3 :** "Numéro erroné"
- **Message 4 :** "Vous pouvez entrer"
- **Message 5 :** "Désolé, votre correspondant est déjà en ligne"
- **Message 6 :** "Désolé, votre correspondant ne répond pas"
- **Message 7 :** "Code erroné"
- **Message 8 :** "Code correct"
- **Message 9 :** "Veuillez composer le numéro du résidant"
- **Message 10 :** "Appel portier"
- **Message 11 :** "Nom de résidant"
- **Message 12 :** "Nom de résidant"
- **Message 13 :** "Nom de résidant"
- **Message 14 :** "Nom de résidant"
- **Message 15 :** "Nom de résidant"
- **Message 16 :** "Appuyer sur les touches flèches pour choisir le résidant puis sur cloche pour lancer l'appel"
- $\rightarrow$  entrer le **REGISTRE** 40,
- après réception d'un bip long, composer le numéro du message de 01 à 16 (00 permet de quitter la procédure de gestion des messages).
- $\rightarrow$  après réception d'un bip long, entrer votre choix :
	- **0** : désactive le message,
	- **1** : active le message,
	- **#** : lance la diffusion du message.
	- **\*** : lance l'enregistrement du message (uniquement par la ligne). Arrêt par un chiffre MF.

Remarque: le message 16 ne peut pas être désactivé.

Pour régler le niveau d'émission des messages de synthèse vocale sur le haut-parleur :

#### entrer le **REGISTRE 18**,

 $\rightarrow$  après réception d'un bip long, entrer 1 chiffre : 0 = max, 7 = min. Défaut = 4.

#### **3.2.11 Gestion du contrôle d'accès :**

#### **3.2.11.1 Gestion des badges supplémentaires:**

L'activation du lecteur de badges n'inhibe pas les codes d'accès:

#### entrer le **REGISTRE 50**,

 $\rightarrow$  après réception d'un bip long, entrer votre choix :

- **0** pour désactiver le lecteur (défaut si option non présente).
- 1 pour activer un lecteur modèle Dallas<sup>®</sup> (défaut si option présente),
- 2<sup>p</sup>our activer un lecteur modèle V2000,
- **3** pour activer un lecteur modèle Cross Point,
- **4** pour activer les lecteurs modèles MLP3, MIR ou LHF.

Pour ajouter/supprimer un ou plusieurs badges activant le relais 1:

#### entrer le **REGISTRE 51 (ajout)** ou **52 (suppression)**,

 après réception d'un bip long, entrer le groupe horaire attribué à ce badge (0 pour aucun, 1 pour le groupe horaire ou 2 pour le groupe horaire 2),

 après réception d'un bip long, appliquer le badge ou entrer son code suivi de #. Recommencer cette opération pour chaque badge,

appuyer sur \* pour finir. Après 3 bips courts, le portier passe au repos.

Si # valide un code trop court ou si la capacité maximale est dépassée, le portier émet le message 7 (*'Code erroné'*), puis passe au repos.

Pour ajouter/supprimer un ou plusieurs badges activant le relais 2

entrer le **REGISTRE 54 (ajout)** ou **52 (suppression)**, et reprendre la procédure du relais 1.

Pour ajouter/supprimer un ou plusieurs badges activant les relais 1 et 2

entrer le **REGISTRE 55 (ajout)** ou **52 (suppression)**, et reprendre la procédure du relais 1.

Pour supprimer tous les badges:

entrer le **REGISTRE 53**.

Le message 8 (*'Code correct'*) signalent l'acceptation de cette programmation.

#### **3.2.11.2 Gestion des codes d'accès supplémentaires :**

Pour ajouter un ou plusieurs codes d'accès activant le relais 1:

![](_page_13_Picture_25.jpeg)

- après réception d'un bip long, entrer le groupe horaire attribué à ce code d'accès (0 pour aucun, 1 pour le groupe horaire ou 2 pour le groupe horaire 2),
- après réception d'un bip long, entrer le code d'accès suivi de #. Recommencer cette opération pour chaque code d'accès,
- $\rightarrow$  appuyer sur  $*$  pour finir. Après 3 bips courts, le portier passe au repos.

Si le groupe horaire est supérieur à 2, le portier émet le message 7 (*'Code erroné'*), puis attend la composition d'un nouveau numéro résidant.

Pour ajouter un ou plusieurs codes d'accès activant le relais 2

entrer le **REGISTRE 08**, et reprendre la procédure du relais 1.

Pour ajouter un ou plusieurs codes d'accès activant les relais 1 et 2

entrer le **REGISTRE 09**, et reprendre la procédure du relais 1.

Pour supprimer un ou plusieurs codes d'accès activant le relais 1, le relais 2 ou les 2 relais:

- entrer le **REGISTRE 06**,
- après réception d'un bip long, entrer le code d'accès suivi de #. Recommencer cette opération pour chaque code d'accès,
- appuyer sur \* pour finir. Après 3 bips courts, le portier passe au repos.

Pour supprimer tous les codes d'accès:

entrer le **REGISTRE 07**.

Le message 8 (*'Code correct'*) signalent l'acceptation de cette programmation.

#### **3.2.11.3 Gestion des codes d'accès des résidants :**

Pour ajouter/supprimer un code d'accès à un résidant:

- entrer le **REGISTRE 67**,
- composer le numéro du résidant de 1 à 3 chiffres (1 à 9, 01 à 99 ou 001 à 120),
- $\rightarrow$  composer le relais à activer 1 chiffre (1 pour relais 1, 2 pour relais 2, 3 pour relais 1 et relais 2),
- après réception d'un bip long, entrer le groupe horaire attribué à ce code d'accès (0 pour aucun,  $1$  pour le groupe horaire ou  $2$  pour le groupe horaire 2),
- après réception d'un bip long, entrer le code d'accès suivi de #. Recommencer cette opération pour chaque code d'accès,
- $\rightarrow$  composer 000 pour finir. Après 3 bips courts, le portier passe au repos.

Si le numéro du résidant est supérieur à 120 ou si le relais à activer est supérieur à 3 ou si le groupe horaire est supérieur à 2, le portier émet le message 7 (*'Code erroné'*), puis attend la composition d'un nouveau numéro résidant.

Si le numéro relais est égal à 0, le digicode du résidant est effacé.

#### **3.2.11.4 Gestion des badges des résidants :**

Pour ajouter/supprimer un code d'accès à un résidant:

- entrer le **REGISTRE 68**,
- composer le numéro du résidant de 1 à 3 chiffres (1 à 9, 01 à 99 ou 001 à 120),
- composer le relais à activer 1 chiffre (1 pour relais 1, 2 pour relais 2, 3 pour relais 1 et relais 2),
- après réception d'un bip long, entrer le groupe horaire attribué à ce badge (0 pour aucun, 1 pour le groupe horaire ou 2 pour le groupe horaire 2),
- après réception d'un bip long, appliquer le badge ou entrer son code suivi de #. Recommencer cette opération pour chaque badge,
- $\rightarrow$  composer 000 pour finir. Après 3 bips courts, le portier passe au repos.

Si le numéro du résidant est supérieur à 120 ou si le relais à activer est supérieur à 3 ou si le groupe horaire est supérieur à 2, le portier émet le message 7 (*'Code erroné'*), puis attend la composition d'un nouveau numéro résidant.

Si le numéro relais est égal à 0, le badge du résidant est effacé.

#### **3.2.11.5 Gestion des codes d'accès des services :**

Pour ajouter/supprimer un ou plusieurs codes d'accès:

- entrer le **REGISTRE 69**,
- $\rightarrow$  composer le numéro du service (1 à 5),
- après réception d'un bip long, composer le relais à activer 1 chiffre (1 pour relais 1, 2 pour relais 2, 3 pour relais 1 et relais 2),
- après réception d'un bip long, entrer le groupe horaire attribué à ce code d'accès (0 pour aucun, 1 pour le groupe horaire ou 2 pour le groupe horaire 2),
- après réception d'un bip long, entrer le code d'accès suivi de #. Recommencer cette opération pour chaque code d'accès,
- $\rightarrow$  appuyer sur 0 pour finir. Après 3 bips courts, le portier passe au repos.

Si le numéro du service est supérieur à 5 ou si le relais à activer est supérieur à 3 ou si le groupe horaire est supérieur à 2, le portier émet le message 7 (*'Code erroné'*), puis attend la composition d'un nouveau numéro de service.

Si le numéro relais est égal à 0, le code d'accès du service est effacé.

#### **3.2.11.6 Gestion des badges des services :**

Pour ajouter/supprimer un code d'accès à un service:

- entrer le **REGISTRE 70**,
- $\rightarrow$  composer le numéro du service (1 à 5),
- après réception d'un bip long, composer le relais à activer 1 chiffre (1 pour relais 1, 2 pour relais 2, 3 pour relais 1 et relais 2),
- après réception d'un bip long, entrer le groupe horaire attribué à ce code d'accès (0 pour aucun, 1 pour le groupe horaire ou 2 pour le groupe horaire 2),
- après réception d'un bip long, appliquer le badge ou entrer son code suivi de #. Recommencer cette opération pour chaque badge,
- $\rightarrow$  composer 0 pour finir. Après 3 bips courts, le portier passe au repos.

Si le numéro du service est supérieur à 5 ou si le relais à activer est supérieur à 3 ou si le groupe horaire est supérieur à 2, le portier émet le message 7 (*'Code erroné'*), puis attend la composition d'un nouveau numéro de service.

Si le numéro relais est égal à 0, le badge du service est effacé.

#### **3.2.12 Réponse automatique ou manuelle**

Lorsqu'il est appelé, le portier peut soit décrocher automatiquement, soit émettre une sonnerie sur le haut-parleur et attendre indéfiniment l'appui sur le bouton pour prendre l'appel. Lorsque la réponse est automatique, il peut passer directement en mode vocal ou tenter une connexion modem pendant 15s. Si elle échoue, il passe en mode vocal.

#### entrer le **REGISTRE 61**,

- $\rightarrow$  après réception d'un bip long, entrer votre choix :
	- **0** pour le mode réponse automatique vocale (défaut),
	- 1 pour le mode réponse automatique modem,
	- 2<sup>p</sup>our le mode réponse manuelle.

#### **3.2.13 Programmation de la table des numéros résidants ou de discrimination**

Les résidants peuvent avoir deux numéros d'appel. Le maximum de résidants est de 120. Les numéros résidants sont constitués de 1 à 3 chiffres.

entrer le **REGISTRE 65**,

- après réception d'un bip long, entrer **1 chiffre correspondant au nombre de chiffres des numéros abrégés (N° résidant)**. 0 désactive la numérotation abrégée, 3 maxi (défaut).
- après réception d'un bip long, entrer **1 chiffre correspondant au 1er chiffre des numéros abrégés** (de 0 à 7).

Puis,

entrer le **REGISTRE 62** et après réception d'un bip long,

**A>** composer le numéro abrégé de 1 à 3 chiffres (1 à 9, 01 à 99 ou 001 à 120),

- $\rightarrow$  après réception d'un bip long, entrer :
	- soit le 1<sup>er</sup> numéro correspondant, ponctué de pauses d'invitation à numéroter en appuyant sur la touche \* dans le cas d'un appel extérieur et/ou interurbain (16 chiffres maxi, pauses comprises). Valider par **#** un numéro de moins de 16 chiffres.
	- soit # pour effacer ce numéro.
- $\rightarrow$  après réception d'un bip long, entrer :
	- soit le  $2<sup>nd</sup>$  numéro correspondant (programmation identique au  $1<sup>er</sup>$  numéro),
	- soit # pour effacer ce numéro.
- le portier émet le message 8 ('*Code correct'*).
- **F** recommencer en A> ou entrer **0 ou 00 ou 000** pour sortir de programmation. Après 3 bips courts, le portier passe au repos.

#### **Durée de l'appel pour les fonctions abrégés, discrimination :**

- entrer le **REGISTRE 64**,
- après réception d'un bip long, entrer 2 chiffres correspondant à la durée d'appel du poste destinataire en secondes. 10 pour 10s (mini), etc..., 99 pour 99s (maxi). Défaut =  $30s$ .

#### **3.2.14 Gestion des horaires**

Il est nécessaire de programmer l'horloge, les plages d'ouverture/fermeture et ensuite de valider l'option sur les fonctions désirées.

**Activation des horaires sur les boutons (voir programmation des boutons).**

#### **Activation des horaires sur les codes clavier des télécommandes 1 et 2 (hormis code gérance) :**

- $→$  entrer le **REGISTRE 81**,
- $\rightarrow$  après réception d'un bip long, entrer votre choix :
	- **0** pour désactiver les horaires sur codes clavier (défaut),
	- **1** pour activer le groupe horaire 1 sur les codes clavier,
	- **2** pour activer le groupe horaire 2 sur les codes clavier.

#### **Activation des horaires sur les numéros abrégés (numéros d'appel des résidants):**

#### $→$  entrer le **REGISTRE 82**.

**A>** composer l'indice du résidant de 1 à 3 chiffres (1 à 9, 01 à 99 ou 001 à 120),

 $\rightarrow$  après réception d'un bip long, entrer votre choix :

- **0** pour désactiver les horaires sur les appels résidants (défaut),
- **1** pour activer le groupe horaire 1 sur les appels résidants,
- **2** pour activer le groupe horaire 2 sur les appels résidants.

le portier émet le message 8 ('*Code correct'*).

 recommencer en A> ou entrer **000** pour sortir de programmation. Après 3 bips courts, le portier passe au repos.

Si le portier est en mode vacation, la composition d'un numéro abrégé ou le choix d'un nom suivi de l'appui de la touche cloche lance l'appel. Sinon, il reste inactif ou émet le message 2 : '*Votre correspondant ne peut être joint à cette période'* (l'afficheur indique 'Hors période').

#### **Programmation des vacances :**

entrer le **REGISTRE 83**,

 $\rightarrow$  après réception d'un bip long, entrer :

- soit # pour effacer les vacances (défaut),
- soit la date de début des vacances et après réception d'un bip long, entrer la date de fin des vacances.

Ex : pour des vacances du 15.07 au 15.08, entrer 1507 puis 1508. Pendant les vacances, le portier est en mode hors vacation.

#### **Programmation des périodes d'ouverture du groupe 1:**

#### entrer le **REGISTRE 84 (période 1) ou 85 (période 2)**,

 $\rightarrow$  après réception d'un bip long, entrer :

- soit **#** pour désactiver la période (défaut),
- soit l'horaire de début et après réception d'un bip long, entrer l'horaire de fin.

Ex : pour des périodes de 8h00 à 12h00 et de 14h00 à 18h00, entrer 84 (bip long) 0800 (bip long) 1200 (3 bips courts), entrer 85 (bip long) 1400 (bip long) 1800 (3 bips courts).

En dehors de ces périodes, le portier est en mode hors vacation.

#### **Programmation des périodes d'ouverture du groupe 2:**

#### entrer le **REGISTRE 56 (période 1) ou 57 (période 2)**,

 $\rightarrow$  après réception d'un bip long, entrer :

- soit **#** pour désactiver la période (défaut),
- soit l'horaire de début et après réception d'un bip long, entrer l'horaire de fin.

Ex : pour des périodes de 8h00 à 12h00 et de 14h00 à 18h00, entrer 84 (bip long) 0800 (bip long) 1200 (3 bips courts), entrer 85 (bip long) 1400 (bip long) 1800 (3 bips courts).

En dehors de ces périodes, le portier est en mode hors vacation.

#### **Programmation du week-end :**

- entrer le **REGISTRE 86**,
- $\rightarrow$  après réception d'un bip long, entrer :
	- soit **#** pour effacer le week-end (défaut),
	- soit le numéro du jour de début du week-end et ensuite le numéro du jour de fin.

Pour un week-end d'un seul jour, entrer 0 et ensuite le jour de fermeture. Ex : entrer 86 (bip long) 01 (3 bips courts) pour le dimanche.

Pendant le week-end, le portier est en mode hors vacation.

#### **Tableau de correspondance jour/numéro**

![](_page_19_Picture_214.jpeg)

#### **Programmation de l'heure :**

- entrer le **REGISTRE 87**,
- après réception d'un bip long, entrer l'heure. Ex: 0937 pour 9h37 ou 1756 pour 17h56.

#### **Programmation de la date :**

- $→$  entrer le **REGISTRE 88**.
- A après réception d'un bip long, entrer la date (6 chiffres). Ex: 070901 pour le 7 septembre 2001,
- après réception d'un bip long, entrer le numéro du jour en cours (voir tableau précédent). Ex : 6 pour vendredi.

#### **Programmation des jours fériés (jusqu'à 12 jours) :**

entrer le **REGISTRE 89**,

 $\rightarrow$  après réception d'un bip long, entrer :

- soit **#** pour effacer tous les jours fériés (défaut),
- soit la date (4 chiffres) du premier jour férié,
- après réception d'un bip long, entrer la date (4 chiffres) du jour férié suivant ou # pour terminer la programmation.

Ex: pour les jours fériés du 01.01 et 25.12, entrer 89 (bip long) 0101 (bip long) 2512 (bip long) # (3 bips courts).

Pendant les jours fériés, le portier est en mode hors vacation.

#### **3.2.15 Modification du code secret**

Par défaut, ce code est 2000.

- entrer le **REGISTRE 90**,
- $\rightarrow$  après réception d'un bip long, entrer le nouveau code de 4 chiffres.

#### **3.2.16 Programmation des tonalités à détecter**

Afin d'émettre les numéros des destinataires et détecter les passages en communication et les fins de communication, le portier doit analyser les tonalités reçues. Il est nécessaire de connaître les tonalités générées par le central de rattachement.

#### entrer le **REGISTRE 95**,

 $\rightarrow$  après réception d'un bip long, entrer votre choix :

- **0** : détection des tonalités (défaut),
- **1** : passage en communication immédiat (pas de routage).
- **2** : passage en communication sur détection d'un code MF.

Un détecteur de voix indique le passage en communication ou l'inactivité pendant la communication. Sensibilité du détecteur de voix :

#### entrer le **REGISTRE 96**,

 après réception d'un bip long, entrer votre choix : 0 pour une sensibilité faible (conseillé sur les lignes téléphoniques bruyantes) à 9 pour sensibilité forte. Défaut = 3.

Rem : les versions logicielles antérieures à la V2.07 (05.2002) n'acceptent que les sensibilités 0 et 1.

Le portier peut mettre fin à la communication s'il ne détecte pas de voix ou de MF pendant une durée programmable :

#### entrer le **REGISTRE 97**,

 $\rightarrow$  après réception d'un bip long, entrer votre choix :

- **0** : désactivé (défaut),
- **1 à 9** : raccroché si inactivité pendant 5 à 45s en communication.

Pour la tonalité d'invitation à numéroter :

#### entrer le **REGISTRE 98**,

 $\rightarrow$  après réception d'un bip long, entrer votre choix :

- **0** : le portier doit détecter la tonalité d'invitation à numéroter pour émettre un n° (défaut),
- **1** : le portier peut émettre un n° sans détecter de tonalité.

Pour les tonalités de retour d'appel et d'occupation :

#### entrer le **REGISTRE 99**,

- après le bip long, entrer la **valeur du signal de la tonalité d'occupation (unité=10ms)**,
- après le bip long, entrer la **valeur du silence de la tonalité d'occupation (unité=10ms)**,
- après le bip long, entrer la **valeur du delta de la tonalité d'occupation (unité=10ms)**,
- après le bip long, entrer la **valeur du signal de la tonalité de retour d'appel (unité=53,333ms)**,
- après le bip long, entrer la **valeur du silence de la tonalité de retour d'appel (unité=53,333ms)**,
- après le bip long, entrer la **valeur du delta de la tonalité de retour d'appel (unité=53,333ms)**,

Exemple :

![](_page_21_Picture_370.jpeg)

Par défaut, les tonalités sont réglées pour fonctionner sur le réseau français :

- signal TO =  $500$ ms,
- silence  $TO = 500$ ms.
- delta  $TO = 50$ ms.
- signal TRA  $= 1,5$ s,
- $\text{-}$  silence TRA = 3,5s,
- $delta TRA = 350$ ms.

#### **3.2.17 Suivi de la progression de l'appel**

L'établissement de la communication (décroché, numérotation et tonalités du central) peut être audible ou non.

 $\rightarrow$  entrer le **REGISTRE** 17,

- après réception d'un bip long, entrer votre choix :
	- **0** pour entendre la progression de l'appel (défaut).
	- 1 pour ne pas l'entendre.

#### **3.2.18 Mode 'Entrée libre'**

#### → entrer le **REGISTRE 79**,

- $\rightarrow$  après réception d'un bip long, entrer votre choix :
	- **0** pour désactiver le mode 'entrée libre' (défaut),
		- **1** pour activer le mode 'entrée libre'. Dans ce mode, le relais 1 est commandé en permanence durant les heures de vacation du groupe horaire 1 (programmation des horaires en 3.2.18).

#### **3.2.19 Changement d'heure été-hiver**

La programmation de ces 2 dates permet le passage automatique en heure d'été et en heure d'hiver. Pour cela :

- $→$  entrer le **REGISTRE** 92.
- après réception d'un bip long, entrer la date de changement d'heure d'été (JJ/MM) puis la date de changement d'heure d'hiver (JJ/MM).

# **3.3 Programmation des paramètres des boutons d'appel**

*Une platine peut gérer jusqu'à 4 boutons d'appel.* 

#### **3.3.1 Programmation des 4 boutons d'appel**

 $\rightarrow$  composer le code d'accès à la programmation du bouton d'appel,

![](_page_22_Picture_254.jpeg)

- $\rightarrow$  valider le code par #,
- à réception du code d'accès valide, le dispositif émettra le message 8 ('*Code correct'*) autorisant alors l'entrée en programmation du bouton d'appel.
- pour sortir de programmation, composer **00** (ou 000 pour les abrégés). Le portier émettra 3 bips courts et passera à l'état repos.

#### **3.3.1.1 Programmation des numéros d'appel pour chaque bouton d'appel**

- → entrer le REGISTRE 20 pour le 1<sup>er</sup> numéro, 21 pour le 2<sup>nd</sup> numéro, 22 pour le 3<sup>ème</sup> ou 23 pour le  $4<sup>ème</sup>$  (les registres 22 et 23 fonctionnent uniquement avec le  $1<sup>er</sup>$  bouton),
- après réception d'un bip long, entrer les chiffres correspondants au numéro d'appel (16 chiffres maxi, pauses comprises). Les pauses d'attentes de tonalités (appel extérieur par exemple) se font par la touche \*,
- $\rightarrow$  presser la touche # pour valider un numéro de moins de 16 chiffres,
- après réception d'un bip long, entrer 2 chiffres correspondant à la durée d'appel du poste destinataire en secondes. 10 pour 10s (mini), 25 pour 25s, etc..., 99 pour 99s (maxi).

**Exemple** : programmation du 2<sup>nd</sup> numéro 0385431854 avec 0 comme préfixe de prise directe pour l'autocommutateur, et 1mn maxi d'appel :

![](_page_22_Picture_255.jpeg)

Pour effacer un numéro, presser directement la touche # après le bip long qui suit la composition du registre 20 à 23.

#### **3.3.1.2 Programmation des fonctions des boutons d'appel**

#### **- Inhibition/réactivation d'un bouton d'appel**

Les appels d'un bouton peuvent être inhibés par exemple la nuit ou lorsque l'on ne souhaite plus être dérangé. Suivre la procédure 3.1, puis :

 presser la touche **#** pour inhiber ou **\*** pour réactiver le bouton. Le portier émet le message 8 (*'Code correct'*) et passe à l'état repos.

#### **- Numérotation directe (exploitation en mode poste téléphonique)**

Chaque bouton peut fonctionner comme le bouton mains-libres d'un téléphone. Le bouton ne lance plus un cycle d'appel mais effectue le décroché/raccroché, le clavier servant à numéroter. La table des numéros abrégés peut servir de discrimination.

![](_page_23_Picture_2.jpeg)

 $\rightarrow$  après réception d'un bip long, entrer votre choix :

- **0** pour désactiver ce mode (défaut),
- **1** pour activer la numérotation directe avec discrimination.
- **2** pour activer la numérotation libre (pas de détection MF/tonalités).
- **3** pour activer la numérotation limitée. Après réception d'un bip long, entrer 2 chiffres (de 01 à 16) correspondant au nombre de chiffres nécessaires pour lancer l'appel. Cette option n'est disponible qu'avec le bouton 1.

#### **- Arrêt de l'appel par second appui sur le bouton d'appel**

entrer le **REGISTRE 63**,

 $\rightarrow$  après réception d'un bip long, entrer votre choix :

- **0** : le bouton ne peut pas arrêter ses appels,
- **1** : un nouvel appui du bouton provoque le raccroché (défaut),
- 2 : le bouton sert uniquement à arrêter les appels.

#### **- Horaires**

Chaque bouton peut fonctionner différemment suivant l'heure et la date.

- entrer le **REGISTRE 80**,
- $\rightarrow$  après réception d'un bip long, entrer votre choix :
	- **0** pour qu'il lance toujours l'appel quelque soit l'heure (défaut),
	- Ou entrer le groupe horaire qui sera utilisé (**1** ou **2**). Puis composer :
		- **1** pour qu'il lance l'appel en vacation et qu'il soit inactif (émission du message 2 : '*Votre correspondant ne peut être joint à cette période'*) hors vacation.
		- **- 2** pour qu'il active la télécommande 1 en vacation et qu'il lance l'appel hors vacation.
		- **- 3** pour qu'il appelle les 1<sup>er</sup> et 2<sup>ème</sup> numéros (1<sup>er</sup> uniquement pour les boutons 2 à 4) en vacation et les 3ème et 4ème numéros (2ème numéro pour les boutons 2 à 4) hors vacation.
		- **- 4** pour qu'il active la télécommande 1 après une temporisation programmable de 0 à 99s en vacation et qu'il lance l'appel hors vacation. Après composition du 4, il faut entrer la durée de la temporisation sur 2 chiffres de 00 à 99.
		- **- 5** pour qu'il appelle le 1er numéro pendant 3s puis active la télécommande en vacation et qu'il lance l'appel des  $3^{\text{eme}}$  et  $4^{\text{eme}}$  numéros  $(2^{\text{eme}}$  numéro pour les boutons 2 à 4) hors vacation.

#### **- Modification des codes de programmation des boutons**

Par défaut, les codes des 4 boutons d'appel sont 2001 à 2004. Ils peuvent etre modifiés.

#### entrer le **REGISTRE 91**,

A après réception d'un bip long, entrer le nouveau code de 4 chiffres.

Ex : \*2002# - 91 - 1303 change le code secret du 2nd bouton en 1303. Pour programmer ensuite ce bouton, il faudra entrer \*1303#.

#### **SYNOPTIQUE DE LA PROGRAMMATION DES PARAMETRES POUR LES 4 BOUTONS D'APPEL**

![](_page_24_Figure_1.jpeg)

# **3.4 Réinitialisation**

Le cavalier S3 (voir page 4) permet une réinitialisation complète des paramètres. Les numéros abrégés et les badges sont effacés et les codes secrets sont réinitialisés à 2000, 2001, 2002 et 2003. Les messages de synthèse vocale sont tous activés et le portier utilise les paramètres par défaut (voir registre de programmation 29).

Mettre en place S3, le portier émet une tonalité continue sur le haut-parleur. Enlever S3. Il passe au repos.

# **3.5 Table des paramètres par défaut et des paramètres de l'installation**

![](_page_26_Picture_231.jpeg)

Adresse :

Tél : Numéro de série :

# **4 Exploitation**

*Plusieurs exploitations sont possibles et peuvent être adaptées aux besoins de chacun. Pour cela, différentes options sont à programmer (voir chapitre 3).*

# **4.1 Appel du portier par un poste**

Tout poste téléphonique peut appeler le portier afin de procéder soit à une écoute discrète (le hautparleur est désactivé), soit à une communication complète.

Lors du passage en conversation, le poste appelant entend le message 10 ('*Appel portier'*) et la platine affiche 'Appareil en transmission'. En cours de communication, ce poste aura les facultés suivantes :

- passer alternativement de l'écoute discrète à la communication normale (ou vice-versa) par appui sur la touche **#**,
- activer une télécommande par composition du préfixe programmé.

La communication sera rompue dès détection du raccroché du poste appelant ou lorsque la durée maximale de communication est atteinte ou après activation d'une télécommande.

# **4.2 Appel automatique**

L'appui sur le 1er bouton poussoir de la plaque de rue déclenchera le cycle d'appel vers **4 numéros préenregistrés (**destinés à des appels **intérieurs** ou **extérieurs** si le portier est derrière un PABX).

Le portier émet le message 1 ('Veuillez patienter s'il vous plaît, nous traitons votre appel' si ce message est validé) après l'appui du bouton et l'acheminement de l'appel (prise de ligne, numérotation et tonalités) est alors audible sur le haut-parleur. L'afficheur indique 'Appel en cours'.

*Remarques : lorsque la procédure d'appel est engagée, un nouvel appui sur le bouton poussoir provoque l'arrêt de la communication (voir chapitre 3 pour inhiber cet arrêt). Les boutons supplémentaires disposent d'un cycle d'appel limité à 2 numéros.* 

**Si le poste appelé répond**, le portier passera en communication (écoute et intervention). Le poste appelé sera informé du passage en communication avec le portier par la réception du message 10 ('*Appel portier'*). L'afficheur indiquera 'En communication'.

La communication sera rompue dès détection du raccroché du poste appelé ou par un nouvel appui sur le bouton ayant lancé l'appel ou lorsque la durée maximale de communication est atteinte ou après activation d'une télécommande ou par détection de #.

Le poste appelé peut activer les télécommandes en composant leur code par surnumérotation MF. Le message 4 signale un code correct et le message 7 signalent un code erroné.

L'entrée de \* après le message 4 et avant la fin de la temporisation active la télécommande en permanence. Toute action ultérieure sur la télécommande met fin à son activation.

**Si le poste appelé est occupé ou ne répond pas avant la temporisation programmée,** le portier procède à l'appel du numéro suivant s'il existe ou passe à l'état repos.

# **4.3 Appel manuel**

Si le portier est programmé en numérotation directe, il fonctionne comme un téléphone mains-libres. Le bouton ainsi programmé ne lance plus un cycle d'appel mais effectue le bouclage (décroché) et le débouclage (raccroché) de la ligne.

#### **Avec discrimination :**

Lorsque le portier est au repos, l'appui sur le bouton provoque l'émission du message 9 ('*Veuillez composer le numéro du résidant*') et la prise de ligne. Ensuite, il est possible de composer directement au clavier les chiffres désirés.

La communication ne cesse que par un nouvel appui sur le bouton ou automatiquement, sur détection de la tonalité de raccroché.

Lorsqu'un utilisateur veut lancer un appel dans ce mode, le portier surveille sa numérotation et lui autorise seulement les numéros programmés en table des abrégés/discrimination.

Si le numéro est existant, le portier lance l'appel de la même manière que pour un numéro abrégé (voir § suivant). Sinon il émet le message 3 ('*Numéro erroné*') et passe au repos.

#### **Sans discrimination :**

L'utilisateur décroche en appuyant sur le bouton, il peut numéroter librement. Il n'y a ni détection de tonalité, ni détection MF. La communication est rompue par un nouvel appui sur le bouton ou lorsque la durée maximale de communication est atteinte.

### **4.4 Numérotation abrégée**

La fonction 'abrégés' permet de lancer automatiquement l'appel d'un ou deux numéros de 16 chiffres maximum par la composition d'un numéro abrégé de 1 à 3 chiffres au clavier.

Les numéros d'appel correspondant aux numéros abrégés comportent 16 chiffres maxi et peuvent être des numéros extérieurs, avec pauses d'attente de tonalité. Ces numéros peuvent servir aussi de discrimination pour la numérotation directe.

Pour lancer un appel, il suffit de composer le numéro abrégé au clavier lorsque le portier est au repos. Le délai de composition des chiffres est de 5 secondes; passé ce délai, le portier passe à l'état repos.

Lorsqu'un numéro correct est entré, le portier émet le message 1 ('*Veuillez patienter s'il vous plaît, nous traitons votre appel*' si ce message est validé), affiche le nom du résidant et l'acheminement de l'appel (prise de ligne, numérotation et tonalités) est alors audible sur le haut-parleur.

*Remarque : lorsque la procédure d'appel est engagée, un nouvel appui sur le bouton 'cloche' provoque l'arrêt de la communication.*

**Si le poste appelé répond**, le portier passera en communication (écoute et intervention). Le poste appelé sera informé du passage en communication avec le portier par la réception du message 10 ('*Appel portier'*). La platine affichera 'En communication'.

La communication sera rompue dès détection du raccroché du poste appelé ou par un nouvel appui sur le bouton 'cloche' ou lorsque la durée maximale de communication est atteinte ou après activation d'une télécommande ou par détection de #.

Le poste appelé peut activer les télécommandes en composant leur code par surnumérotation MF. Le message 4 signale un code correct et le message 7 signalent un code erroné.

L'entrée de \* après le message 4 et avant la fin de la temporisation active la télécommande en permanence. Toute action ultérieure sur la télécommande met fin à son activation.

**Si le poste appelé est occupé ou ne répond pas avant la temporisation programmée,** le portier procède à l'appel du numéro suivant s'il existe ou passe à l'état repos.

# **4.5 Choix d'un résidant**

L'appui sur les touches  $\leftarrow$  ou  $\rightarrow$  permet de parcourir la liste des résidants. Lorsque le nom du résidant recherché est affiché, l'appui sur la touche 'cloche' déclenchera le cycle d'appel vers **2 numéros préenregistrés (**destinés à des appels **intérieurs** ou **extérieurs** si le portier est derrière un PABX).

Le portier émet le message 1 ('Veuillez patienter s'il vous plaît, nous traitons votre appel' si ce message est validé) et l'acheminement de l'appel (prise de ligne, numérotation et tonalités) est alors audible sur le haut-parleur. L'afficheur indique 'Appel en cours'.

Le passage en communication et le traitement de l'état d'occupation du résidant est identique à un appel 'abrégé'.

*Remarques: lorsque la procédure d'appel est engagée, un nouvel appui sur le bouton 'cloche' provoque l'arrêt de la communication.*

*Cinq résidants peuvent avoir leur nom énoncé lorsqu'il apparaît à l'écran. Le cycle normal de l'appel est ensuite repris.* 

# **4.6 Code d'accès clavier**

Le portier dispose de deux boucles sèches commandées par le clavier. Ces boucles sèches servent en général de commande de gâche de porte. Voir chapitre 3 pour leurs programmations.

Pour activer au clavier une de ces commandes, il suffit de composer **#** et ensuite son code clavier. Le délai de composition des chiffres est de 5 secondes; passé ce délai, le dispositif passe à l'état repos et attend à nouveau l'appui sur la touche #.

Lorsqu'un code correct est entré, la télécommande correspondante est activée pendant la durée programmée puis le dispositif passe à l'état repos. Le message 4 ('*Vous pouvez entrer')* est émis s'il est validé et la platine affiche 'Entrez'.

Si l'utilisateur commet une erreur pendant la composition d'un code, il devra recommencer en pressant au préalable la touche #.

### **4.7 Détecteur de boucle sèche ou tension**

Le portier dispose d'une entrée opto-couplée configurable par cavaliers et par programmation (voir chapitres 2 et 3).

En sortie d'usine, elle est configurée en détecteur de boucle sèche pour y relier un bouton extérieur qui active la télécommande 2.

Dans cette configuration, l'isolation galvanique entre l'entrée et l'alimentation du portier n'est pas assurée.

Lorsqu'elle est configurée en détecteur de tension, l'isolation galvanique est assurée.

Trois exploitations sont possibles :

- <sup>-</sup> activation de la télécommande 2 (bouton de sortie),<br>blocage des appels et digicodes avec ou sans activat
- blocage des appels et digicodes avec ou sans activation télécommande 2 (alarme),
- appel automatique avec ou sans activation télécommande 2 (alarme).

*Le portier ne peut être assimilé à un transmetteur d'alarme et le constructeur ne saurait être tenu pour responsable de tout défaut de prise en compte d'information sur ce détecteur et de transmission de ces informations.*

Lorsque le détecteur est programmé en exploitation alarme, le passage de l'état repos à actif entraîne immédiatement l'arrêt de toutes les autres fonctions, l'activation de la télécommande 2 (si programmé) et l'appel d'un numéro programmable.

Si ce numéro est effacé, le portier bloque les appels et les digicodes tant que l'alarme ne repasse pas à l'état repos.

Si ce numéro est valide, le portier bloque les appels et les digicodes tant que l'alarme n'est pas désactivée ou prise en compte. Le poste appelé a 1mn pour répondre.

En cas de non-réponse ou de numéro occupé, le portier passe au repos pendant 10s. Il est alors possible d'entrer en programmation pour désactiver l'alarme. Il relance ainsi deux fois l'appel.

Si le poste appelé répond, le portier émet son numéro de série et passe en communication discrète. Le correspondant peut :

- appuyer sur la touche \* pour prendre en compte l'alarme. Le cycle d'appels est interrompu, le portier continue de bloquer les appels et les digicodes tant que l'alarme n'est pas désactivée ou passée à l'état repos.
- passer alternativement de l'écoute discrète à la communication normale (ou vice-versa) par appui sur la touche **#**,
- activer une télécommande par composition du préfixe programmé.

La communication sera rompue dès détection du raccroché du poste appelant. La durée de la communication est programmée par les registres 26 et 35.

Rem : le numéro de série de 8 chiffres est inscrit sur une étiquette collée sur la carte électronique. Les deux premiers chiffres indiquent le pays pour lequel le portier est configuré, il s'agit de l'indicatif international du pays. Ex : 33 pour la France.

# **4.8 Fonctions de la touche 'cloche'**

Lorsque la platine est au repos, l'appui sur cette touche peut induire 3 fonctionnements différents :

- affichage d'un message d'information pour la sélection des résidants ('Utiliser flèches pour choisir').
	- lancement d'un appel avec les numéros programmés pour le bouton 4.
	- activation du relais 1 de la durée programmée dans le registre 31.

# **4.9 Partage de ligne téléphonique**

### **4.9.1 Câblage :**

Pour partager la même ligne téléphonique, les deux platines doivent être reliées par les broches PORT+ et PORT-.

Relier les broches 11 (PORT+) et 12 (PORT-) de X2 d'une platine aux broches 11 et 12 de X2 de l'autre platine (câble droit).

#### **4.9.2 Programmation :**

Dans la télégestion, créer une installation (PLATINE 1 par exemple). Entrer les paramètres et les résidants.

Dans 'Paramètres…Partage de ligne téléphonique', cocher l'option '2 platines en parallèle' et choisir 'Priorité=1'.

Copier l'installation PLATINE 1 dans PLATINE 2 en entrant le numéro de série et mot de passe de la 2 ème platine.

**Attention : le mot de passe de cette 2ème installation doit impérativement être différent du mot de passe de la 1ère installation.**

Dans 'Paramètres…Partage de ligne téléphonique', cocher l'option '2 platines en parallèle' et choisir 'Priorité=2'.

Connecter la 1ère platine sur la ligne téléphonique et télécharger les paramètres et les résidants de l'installation PLATINE 1. Déconnecter la 1ère platine de la ligne téléphonique.

Connecter la 2ème platine sur la ligne téléphonique et télécharger les paramètres et les résidants de l'installation PLATINE 2.

Puis connecter la 1ère platine à la ligne téléphonique.

#### **4.9.3 Exploitation :**

Pour programmer les platines à distance, appeler PLATINE 1 et ensuite PLATINE 2, dans les 30mn. Si 30mn s'écoulent sans appel, le cycle est remis à zéro et la première platine répondra au prochain appel.

Lorsqu'une des deux platines prend la ligne pour lancer un appel, l'autre platine garde toutes ses fonctionnalités sauf la prise de ligne. Si un utilisateur appelle un résidant, l'écran 'Appareil en transmission' est affiché.